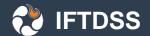

# The Interagency Fuels Treatment Decision Support System (IFTDSS): Facilitating Fuels Planning for All

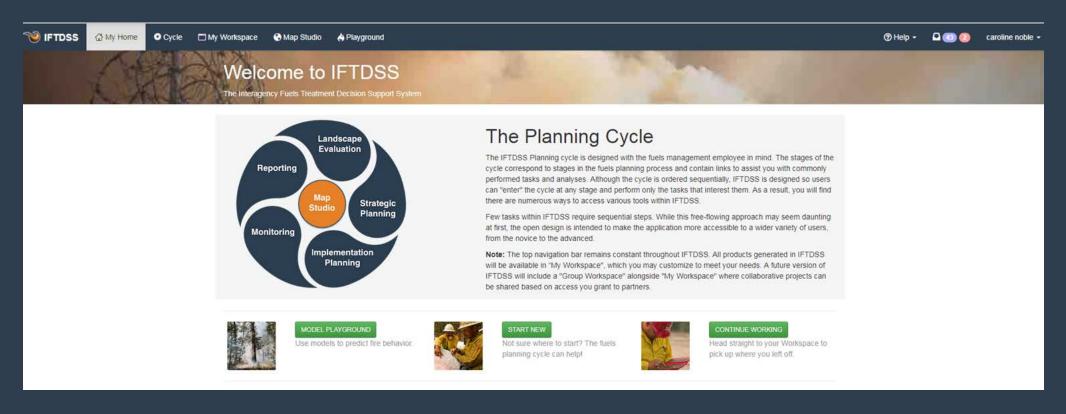

Brianna Schueller:
USFS IFTDSS Technical Lead
Wildland Fire Management Research, Development ,and Applications Group
Grand Marais, MN

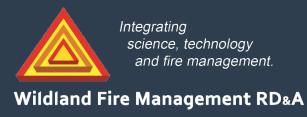

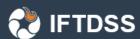

## Presentation outline

- What is IFTDSS and why?
- What can IFTDSS do now?
- Where is IFTDSS going?
- How can I learn more about IFTDSS?

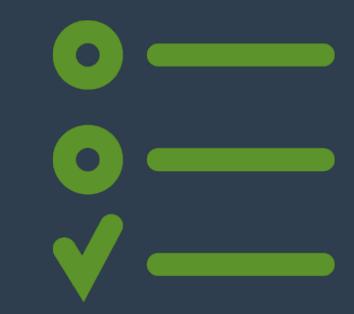

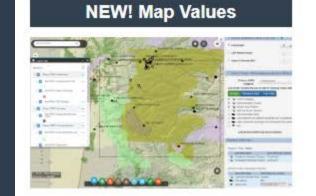

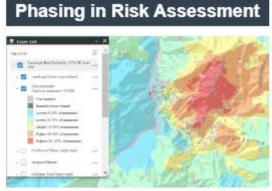

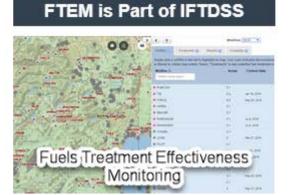

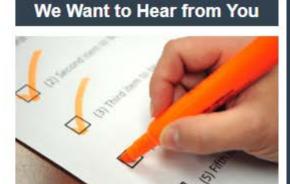

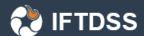

# What is IFTDSS and why?

To deal with the "software chaos" that exists in fuels management

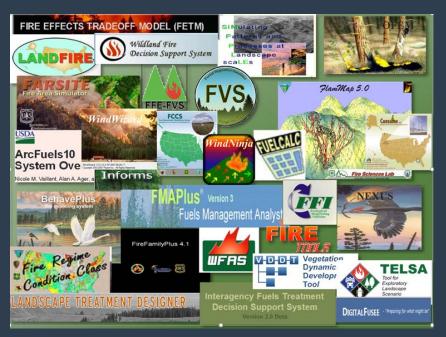

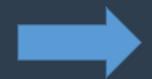

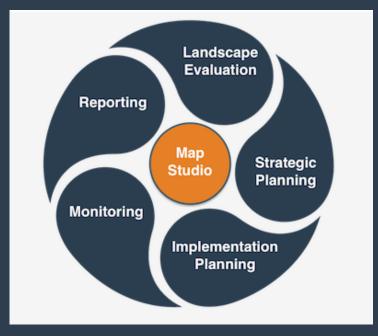

- Web based application to facilitate common fuels management tasks
- Available to anyone and everyone (funded by USDOI & USDA FS)
- Access to multiple tools from a single web-based portal
- Hosts common authoritative data, tools, models
- Scalable tool for planning effective fuels treatments

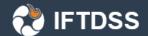

# How was it designed?

#### **IFTDSS Planning Cycle**

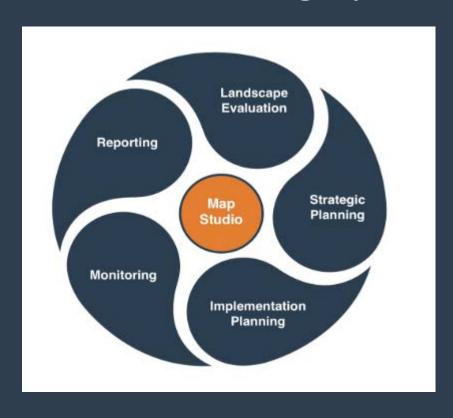

 Stages of cycle correspond to commonly performed tasks

Users can enter at any stage-free flowing design

 Does not require sequential steps

 Open design appeals to wider user base (novice to advanced)

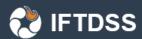

## What can IFTDSS do now?

- 1. Cool easy map stuff
- 2. Model fire behavior across large landscapes
- 3. Generate summary reports for download
- 4. Develop and compare treatment scenarios
- 5. Aid in Prescribed Fire Planning
- 6. Fuels Treatment Effectiveness Monitoring

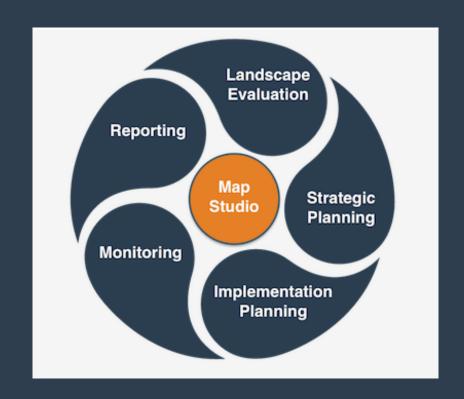

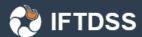

## What can IFTDSS do now?

#### Cool easy map stuff

- Provides consistent nationwide reference datasets for planning purposes
- Create / Upload and save shapefiles
- Create / Edit landscapes using LANDFIRE data
- View/Analyze fire behavior outputs

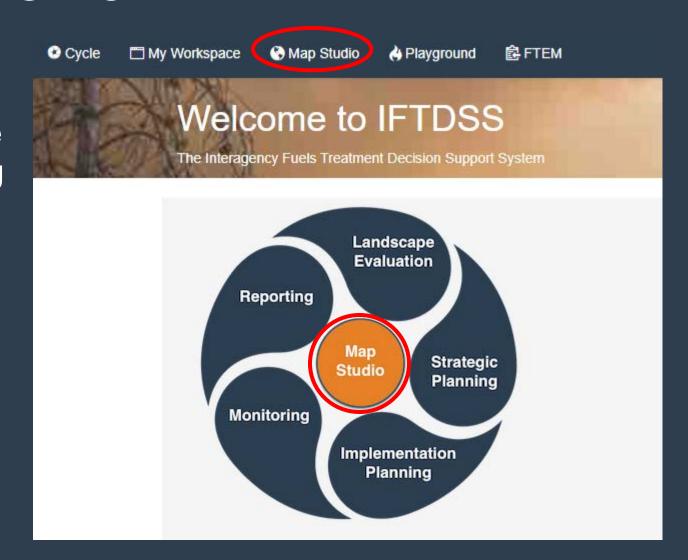

# Cool easy map stuff — Provides consistent nationwide reference datasets for planning purposes

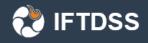

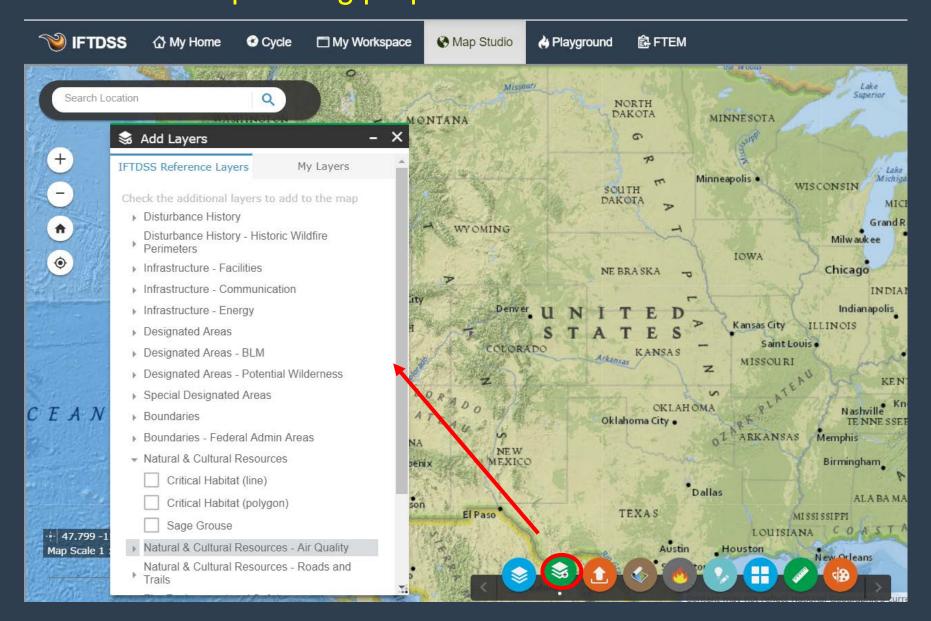

# Cool easy map stuff— Create shapes and upload shapefiles

**IFTDSS** 

(points, lines, and polygons) to use as Masks for editing or Areas of Interest for reporting

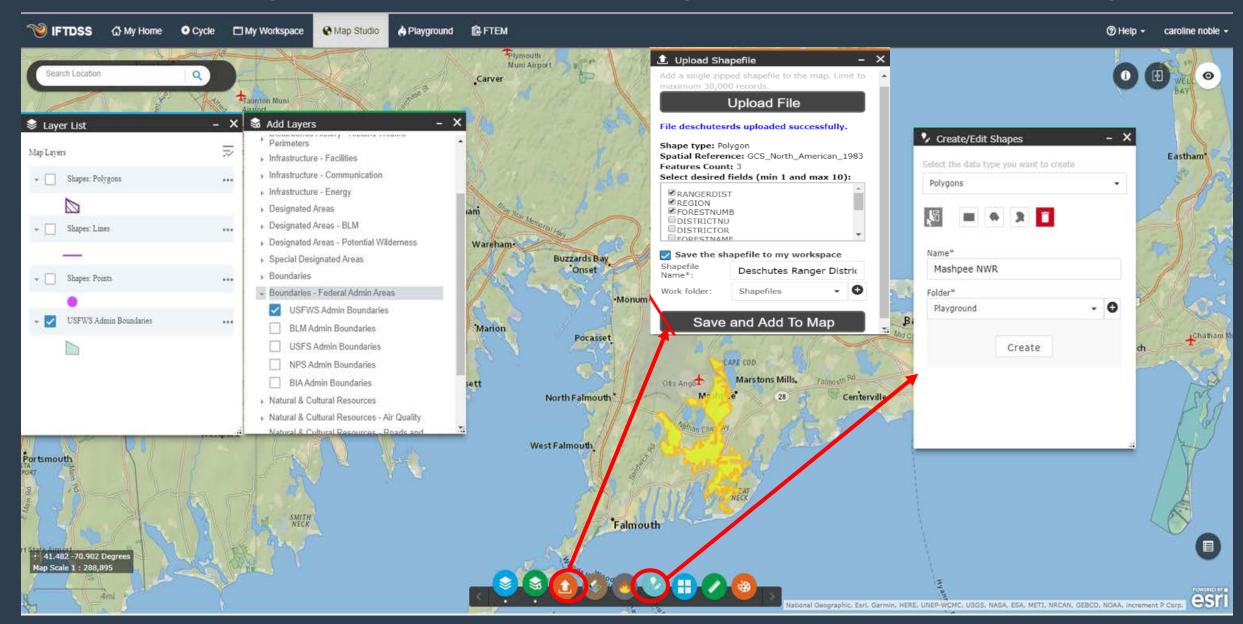

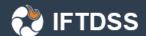

# Cool easy map stuff— Create/Edit landscapes using

Landfire data

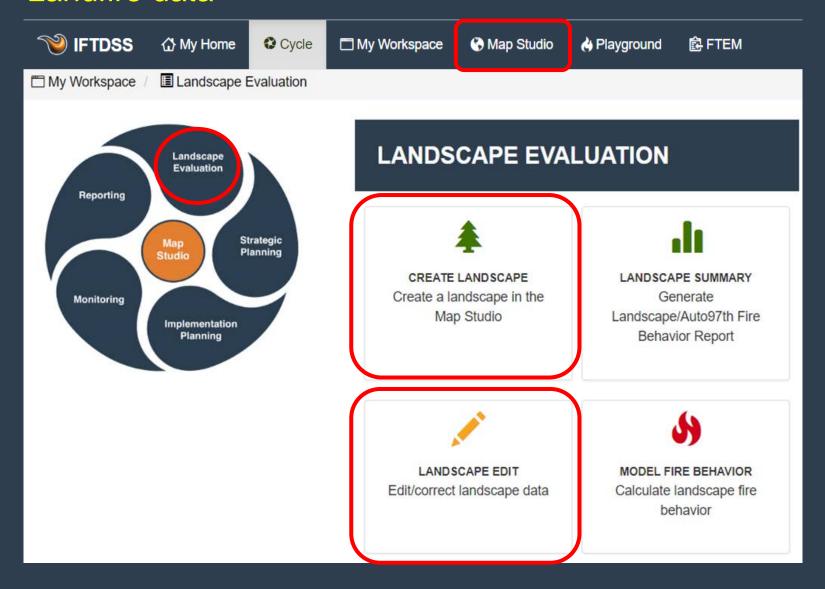

- Create landscapes up to 3.5 million acres
- Edit landscapes with user defined rules
- Edit landscapes with default edit rules based on Landfire Look Up Rules

# Cool easy map — Create Landfire landscapes up to 3.5 million acres using an AOI (LF2016 data just released for some areas)

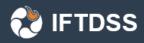

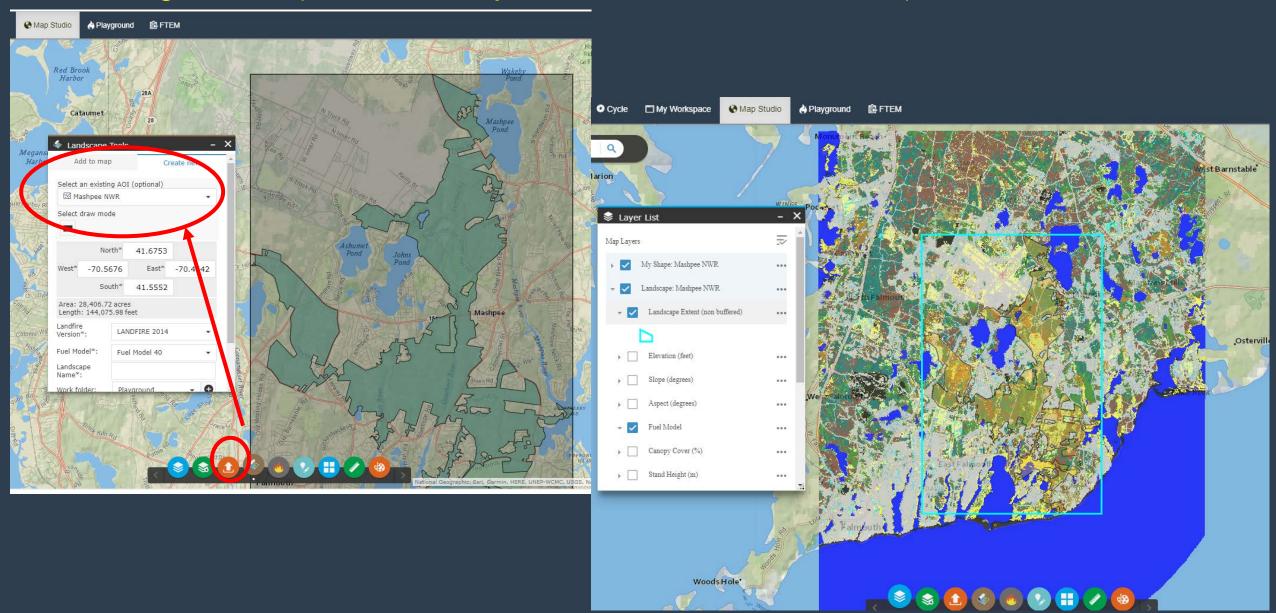

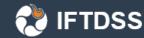

# Cool easy map — Edit landscapes using LANDFIRE tools

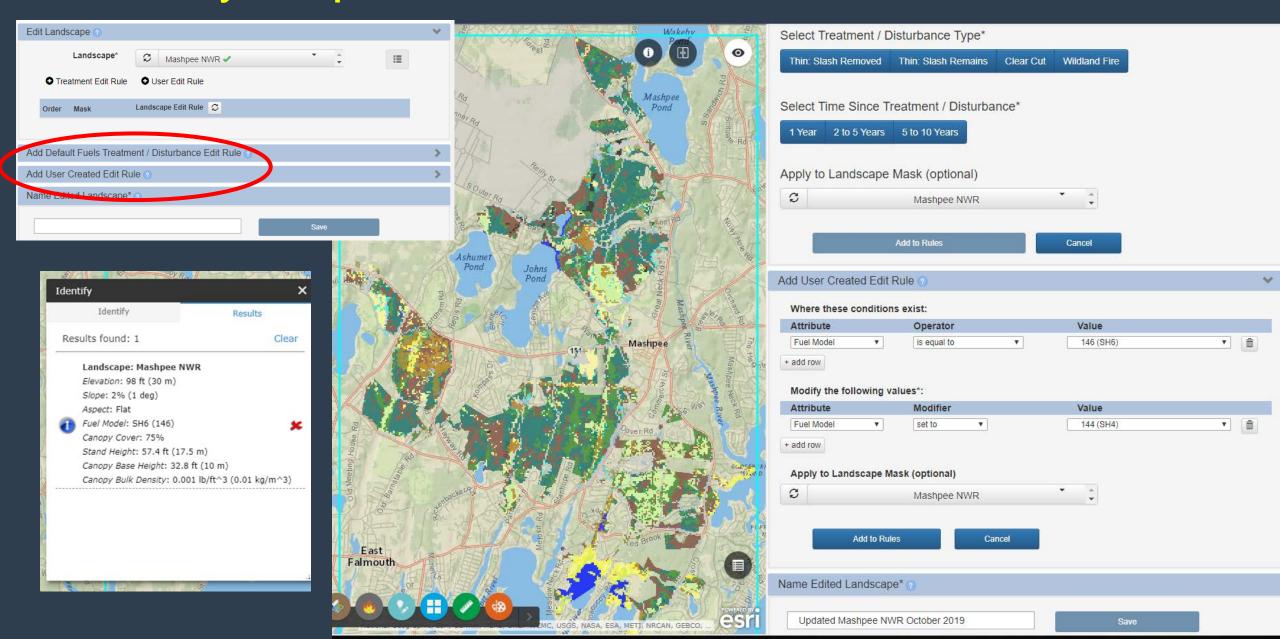

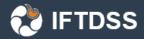

# What can IFTDSS do now?

N.

**DEVELOP TREATMENT** 

**ALTERNATIVES** 

Develop treatment

alternatives and view

comparative summaries

#### Model fire behavior across large landscapes

- Auto97th OR User defined inputs
- Landscape Fire Behavior (30m)
- Landscape Burn Probability (30-150m)
- Generate Integrated Hazard maps
- Overlay HVRAs

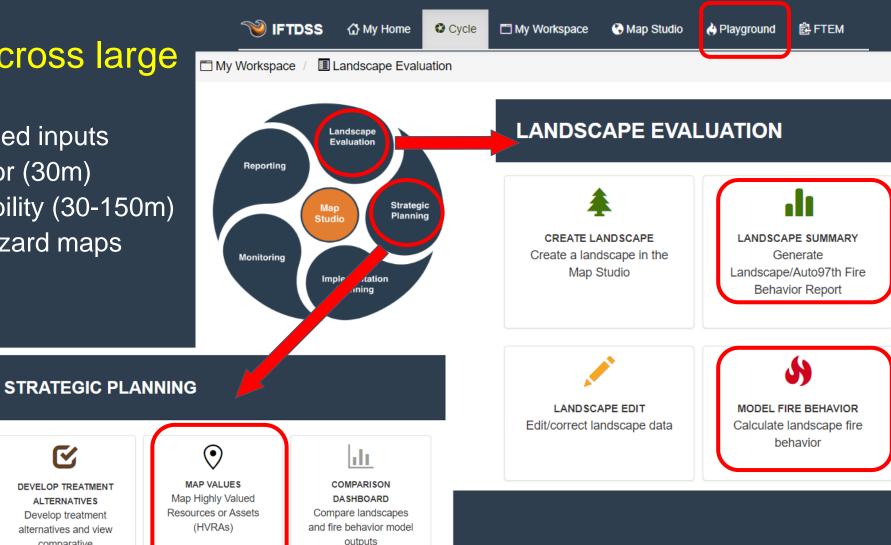

**Future Development** 

# Model fire behavior across large landscapes: Landscape Fire Behavior Auto97th

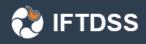

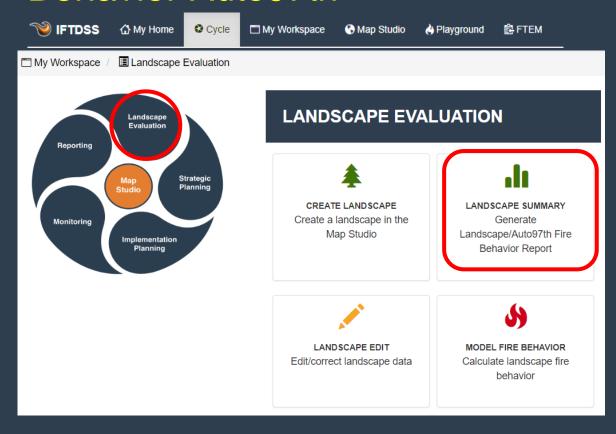

- Closest representative RAWS station
- 97<sup>th</sup> percentile conditions for Initial Fuels Moistures based on ERC
- 97th percentile wind conditions
- Crown fire defaults (S/R & 100% foliar moisture)

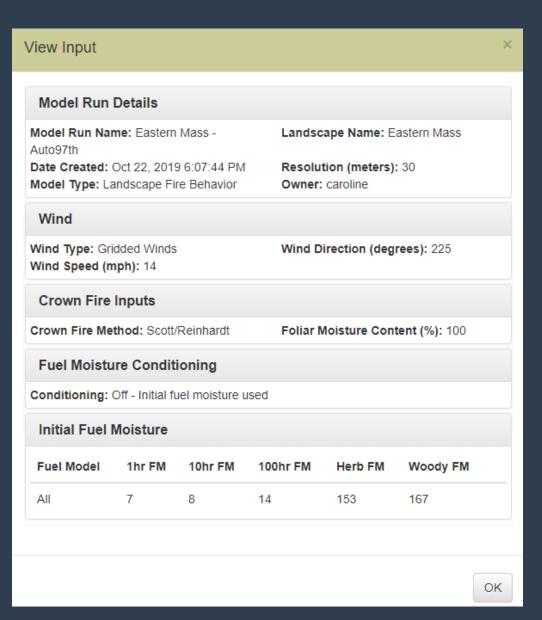

### Model fire behavior across large landscapes: Landscape Fire

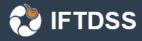

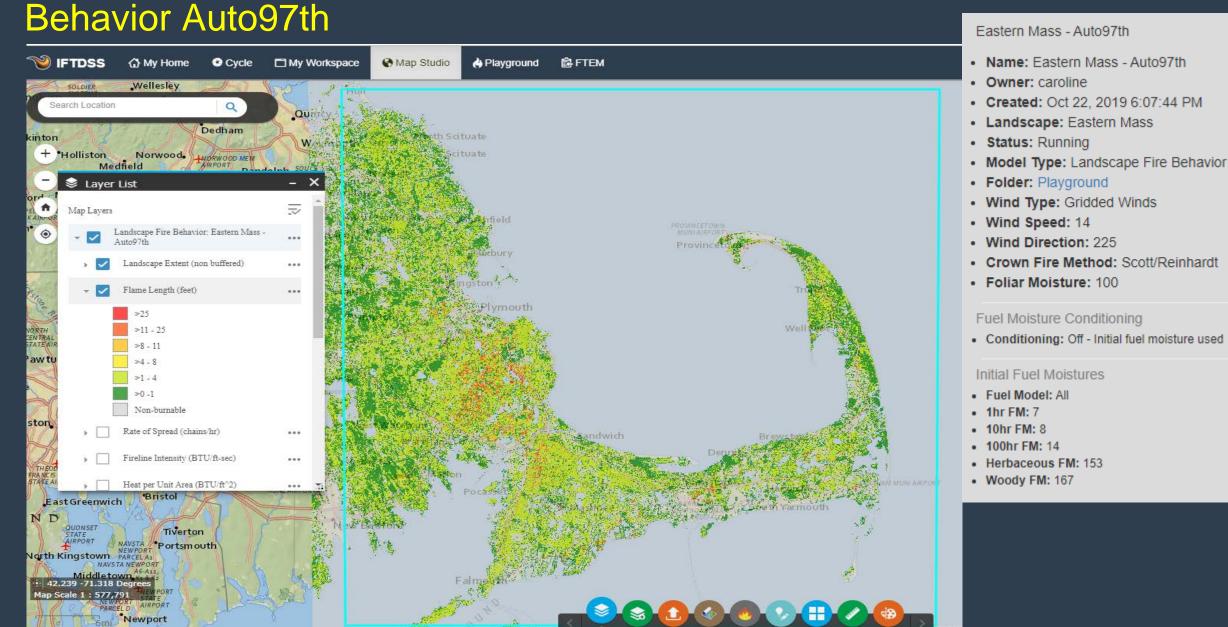

#### 

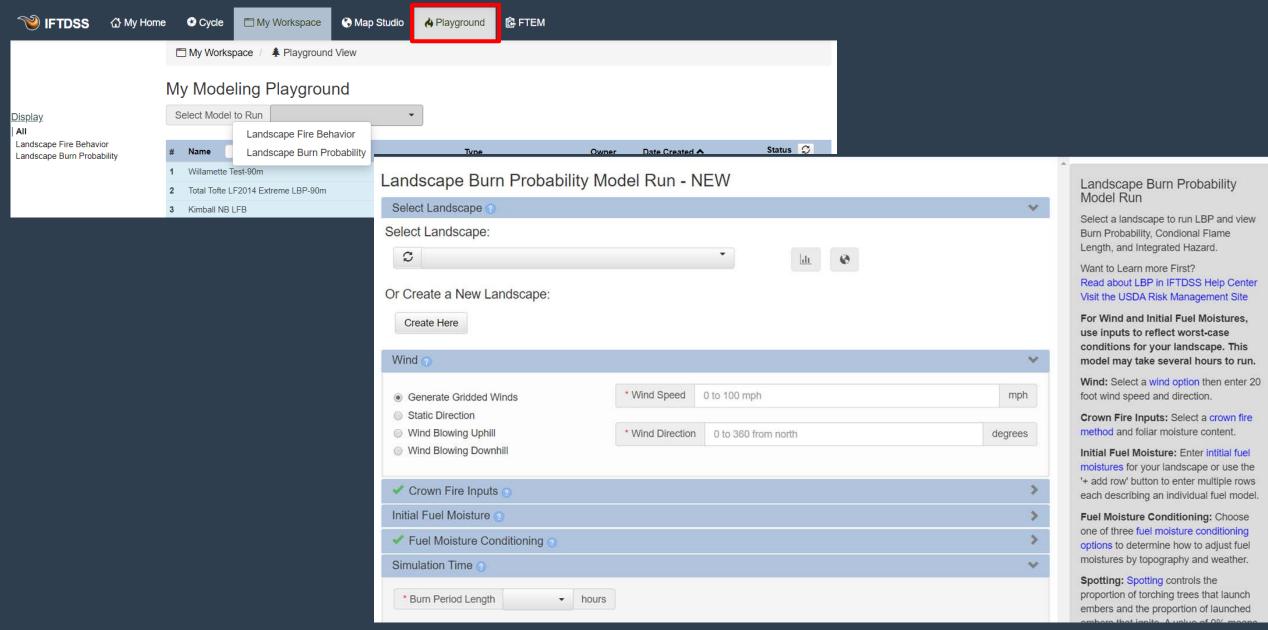

# Model fire behavior across large landscapes: Landscape Burn

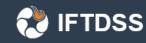

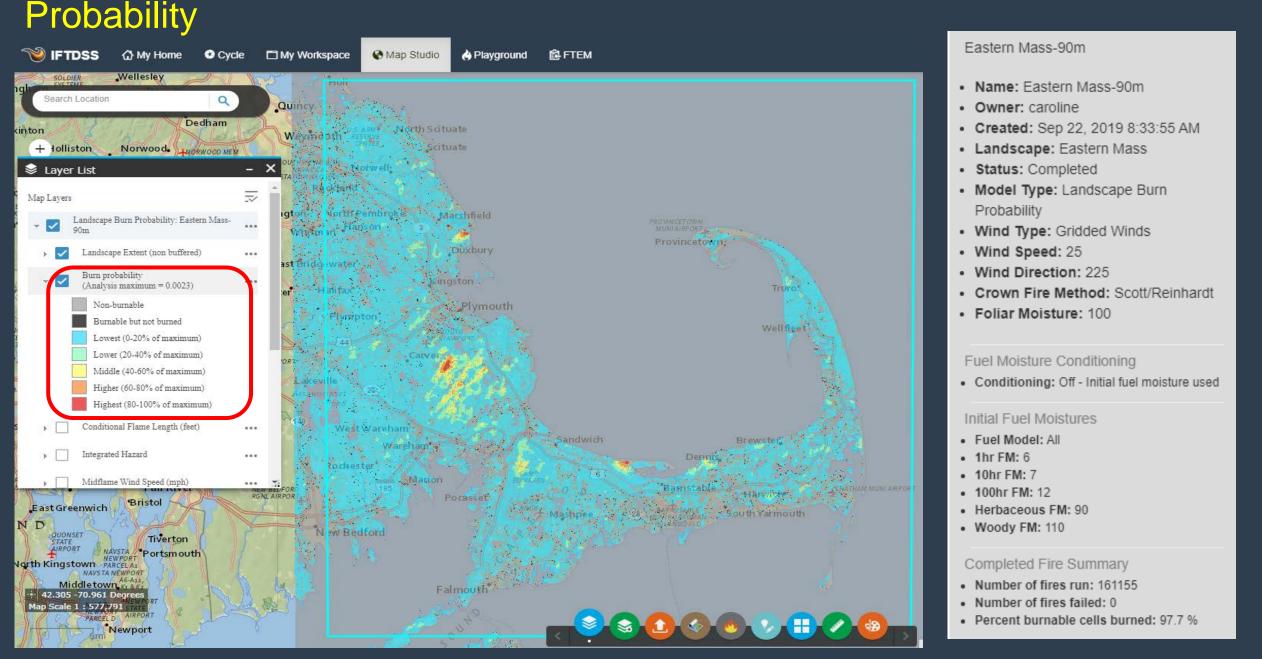

# Model fire behavior across large landscapes: Generate Integrated Hazard maps with Landscape Burn Probability runs

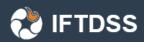

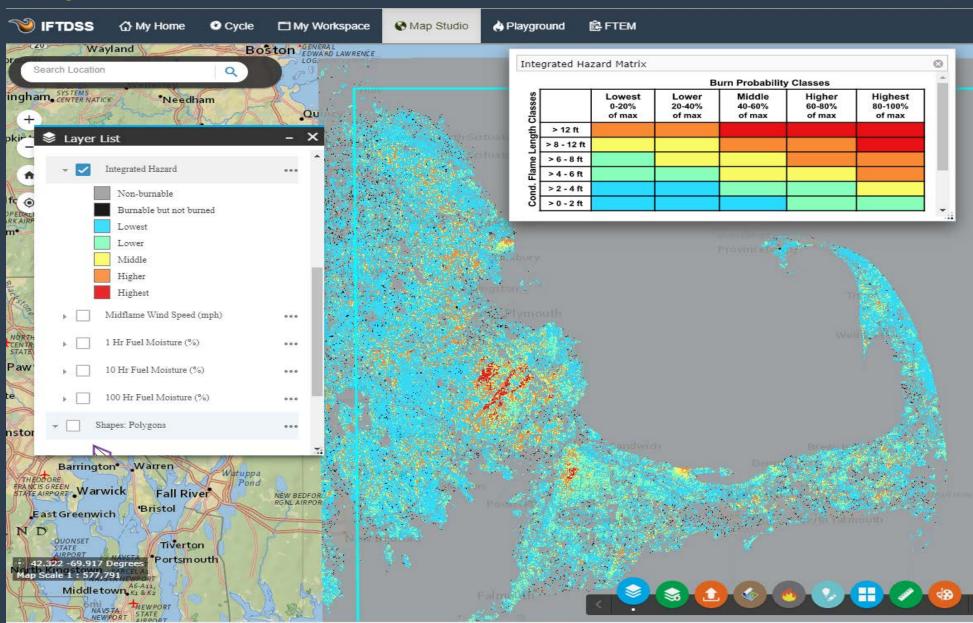

#### Model fire behavior across large landscapes: Overlay HVRAs

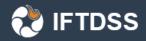

#### STRATEGIC PLANNING

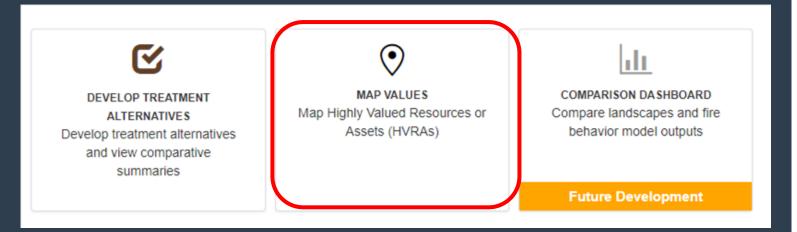

- Create HVRA sets at all scales
- Use sets for analysis or to overlay with Landscapes or Fire Behavior Outputs in Map Studio
- Copy or Edit existing sets

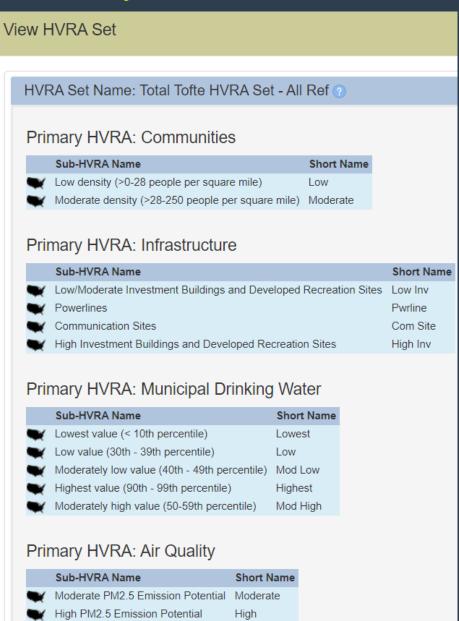

#### Model fire behavior across large landscapes: Overlay HVRAs

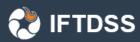

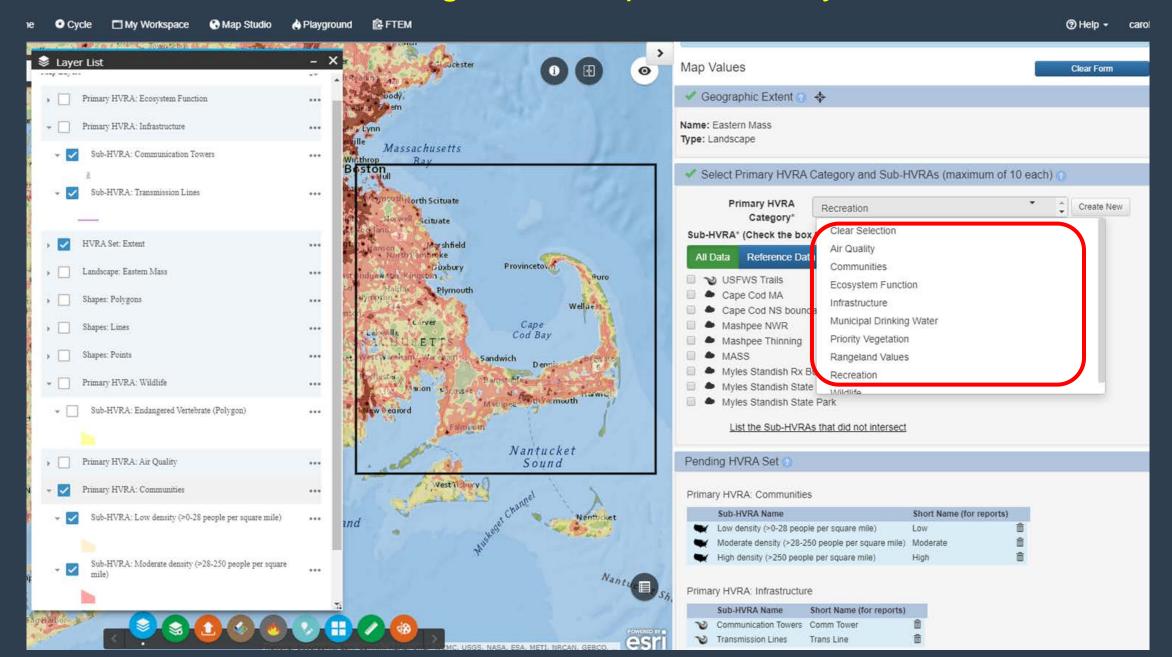

#### Model fire behavior across large landscapes: Overlay HVRAs

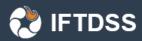

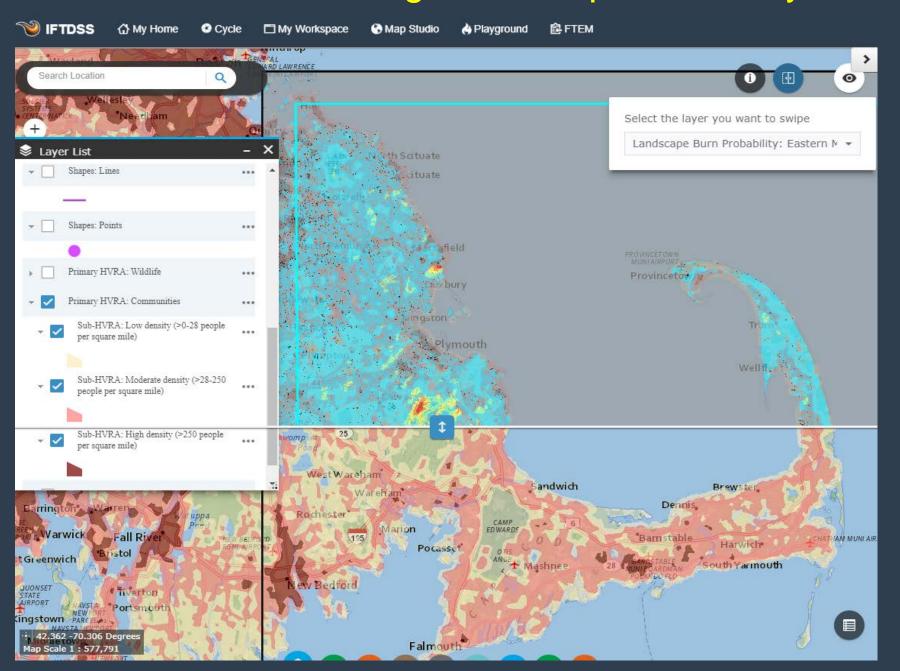

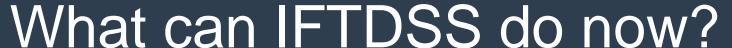

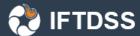

LANDSCAPE EVALUATION

Generate summary reports and download / export

Auto 97th Landscape Fire Behavior Report

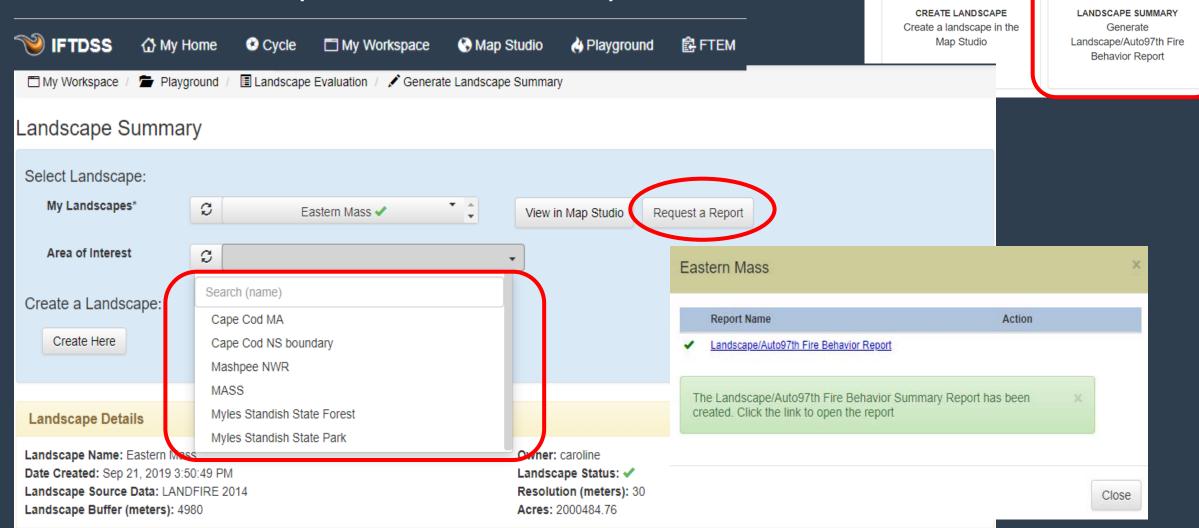

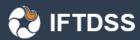

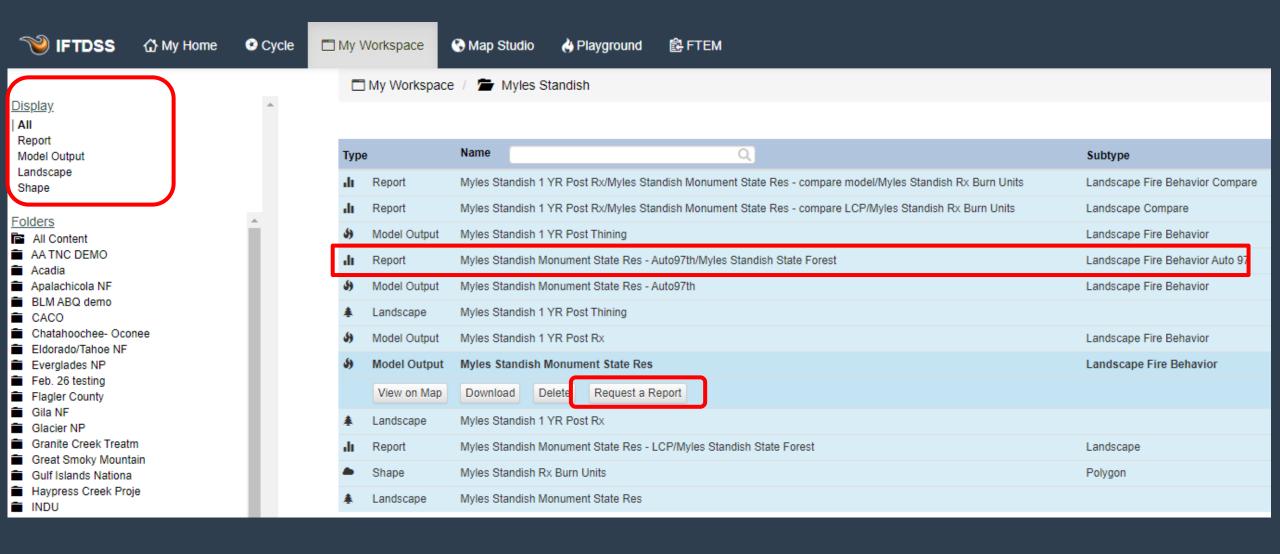

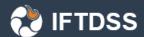

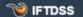

② Help

#### LANDSCAPE CHARACTERISTICS

#### All Lcp

Aspect

Canopy Base Height

Canopy Bulk Density

Canopy Cover

Elevation

Fuel Model (FBFM)

Slope

Stand Height

#### MODEL CHARACTERISTICS

All Model Crown Fire Flame Length Heat/Area Intensity Spread Rate

#### Model Parameters

Station Name: CACO

Station Observation Start Date: Apr 1, 2003 12:00:00 AM Station Observation End Date: Oct 4, 2016 12:00:00 AM

Station Elevation: 140 Station Aspect: 4

Station Latitude: 41.9755555 Station Longitude: 70.0241666

| Conditioning: Off - Ini | tial fuel moisture used |                        |                         |                                  |                             |  |
|-------------------------|-------------------------|------------------------|-------------------------|----------------------------------|-----------------------------|--|
| Fuel<br>Model           | 1 Hr<br>Fuel Moisture   | 10 Hr<br>Fuel Moisture | 100 Hr<br>Fuel Moisture | Live Herbaceous<br>Fuel Moisture | Live Woody<br>Fuel Moisture |  |
| All                     | 7:                      | 8                      | 14                      | 153                              | 167                         |  |

#### Fuel Model (FBFM)

Run Name: Eastern Mass - Auto97th

Run Date: Sep 22, 2019 8:22:53 AM

Crown Fire Method: Scott/Reinhardt

Wind Type: Gridded Winds

Wind Direction: 225 deg

Wind Speed: 14 mph

Foliar Moisture: 100

Model Type: Landscape Fire Behavior

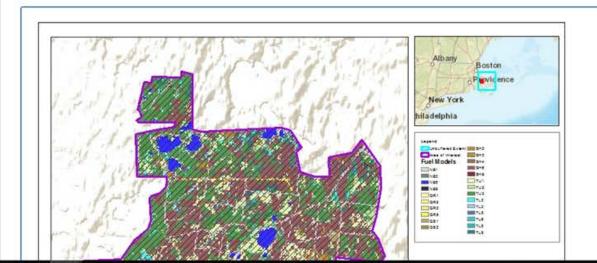

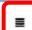

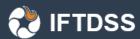

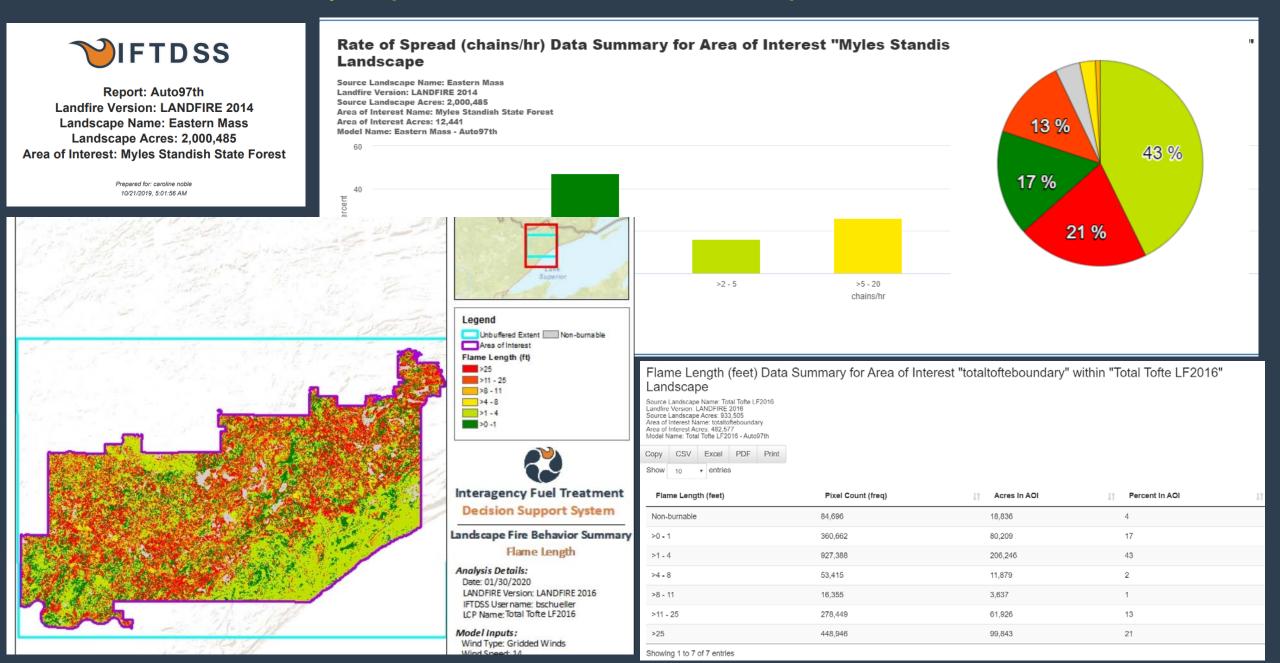

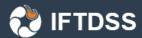

#### Export landscape data and fire model outputs

- Multi-band GeoTiffs
- Original and edited landscapes
- Fire model outputs
- Use in other programs that need LCPs (FlamMap, FARSITE, etc.)
- Bring into GIS for further analysis

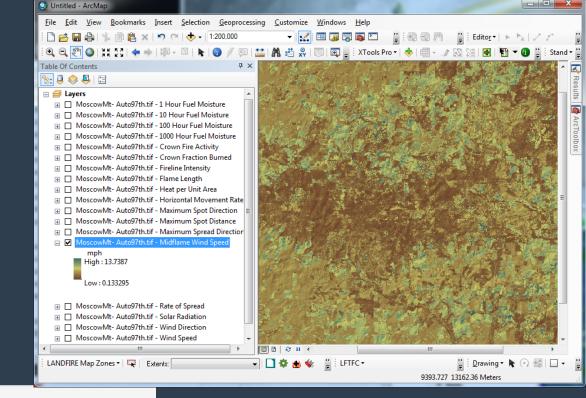

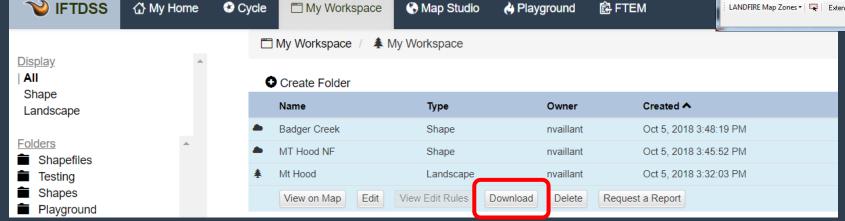

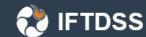

## What can IFTDSS do now?

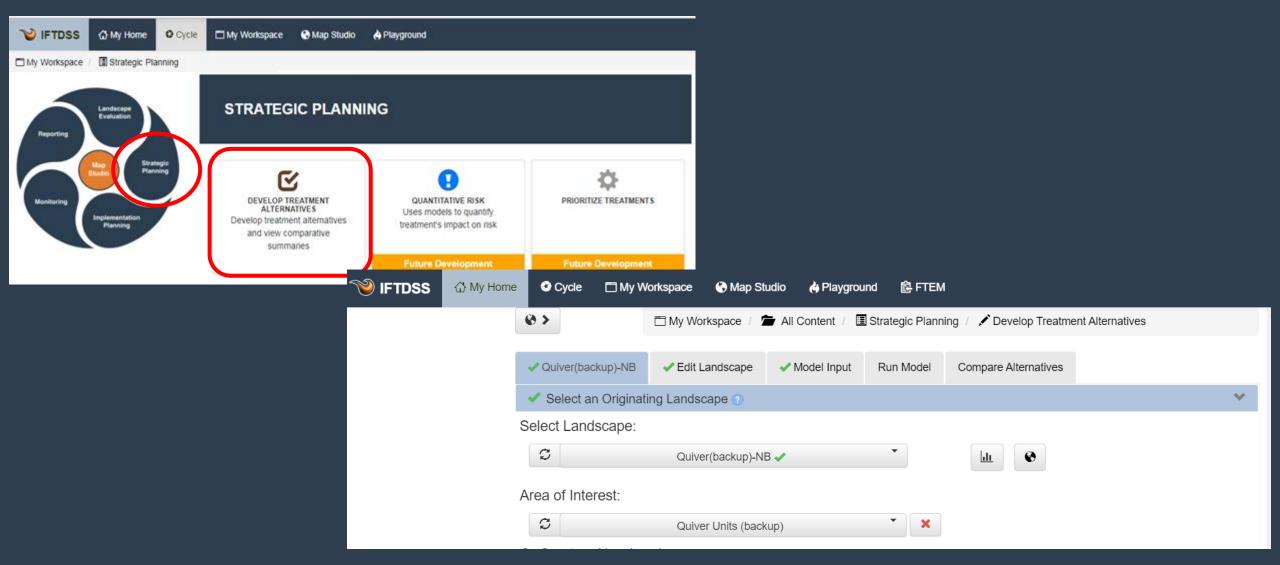

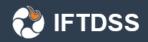

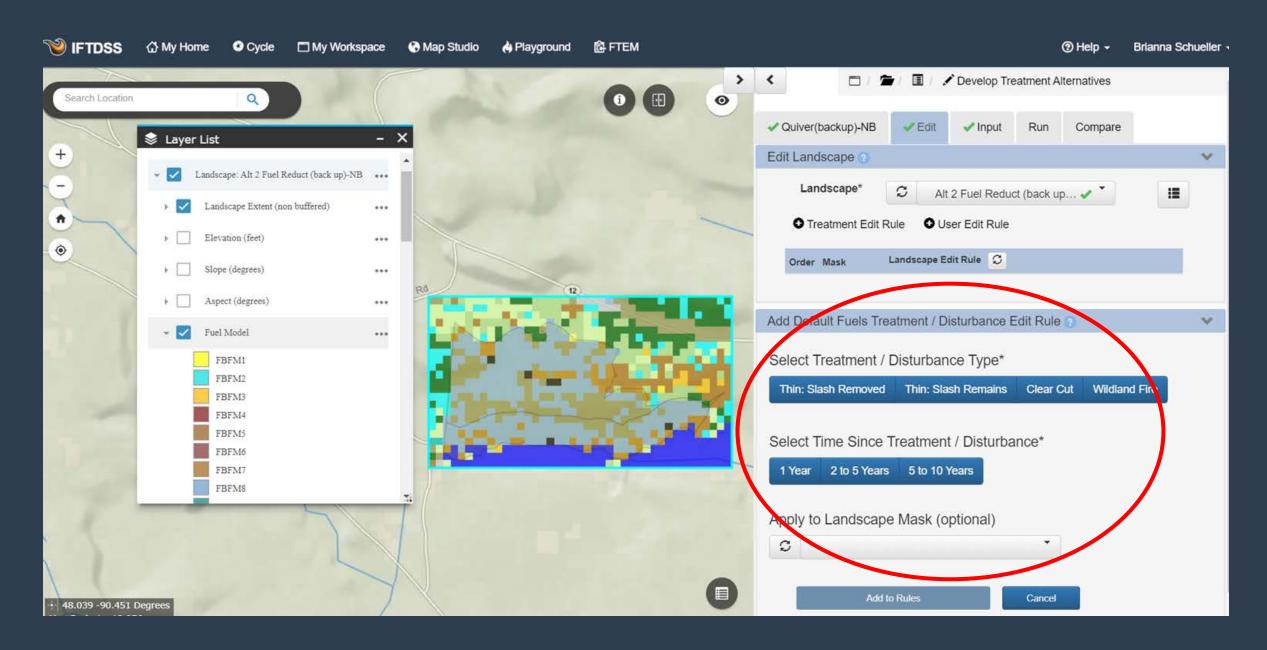

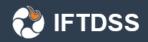

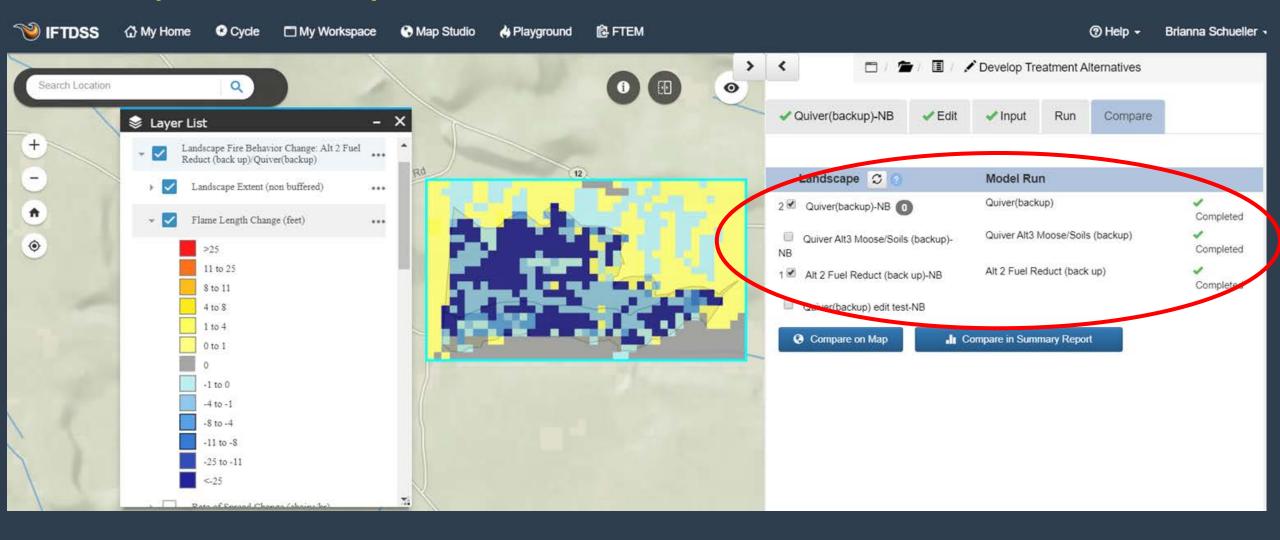

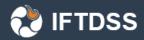

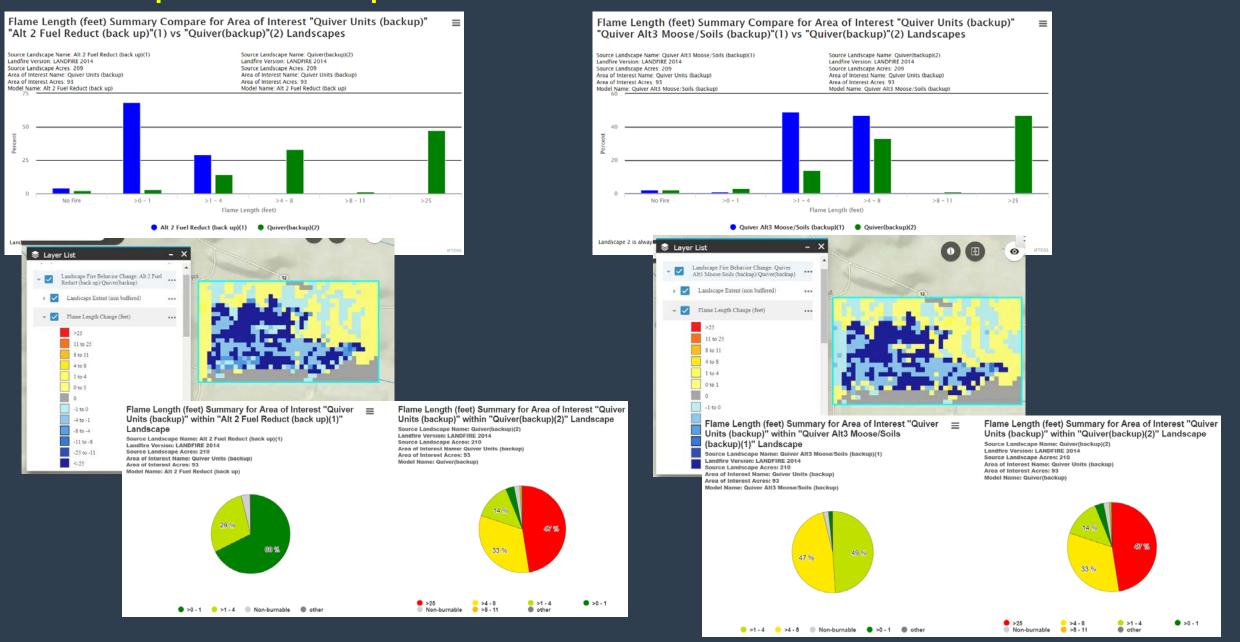

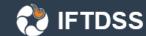

# What can IFTDSS do now?

## Aid in Prescribed Fire Planning

- Used to describe fire area and assess Fire Behavior Fuel Models (spatial/tabular)
- Run and compare a variety of prescription parameters and view differences in reports and spatially on the map
- Use Landscape Fire Behavior outputs to create/validate the ignition, holding, contingency plans

### Describe fire area and view fuel models on maps

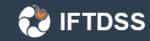

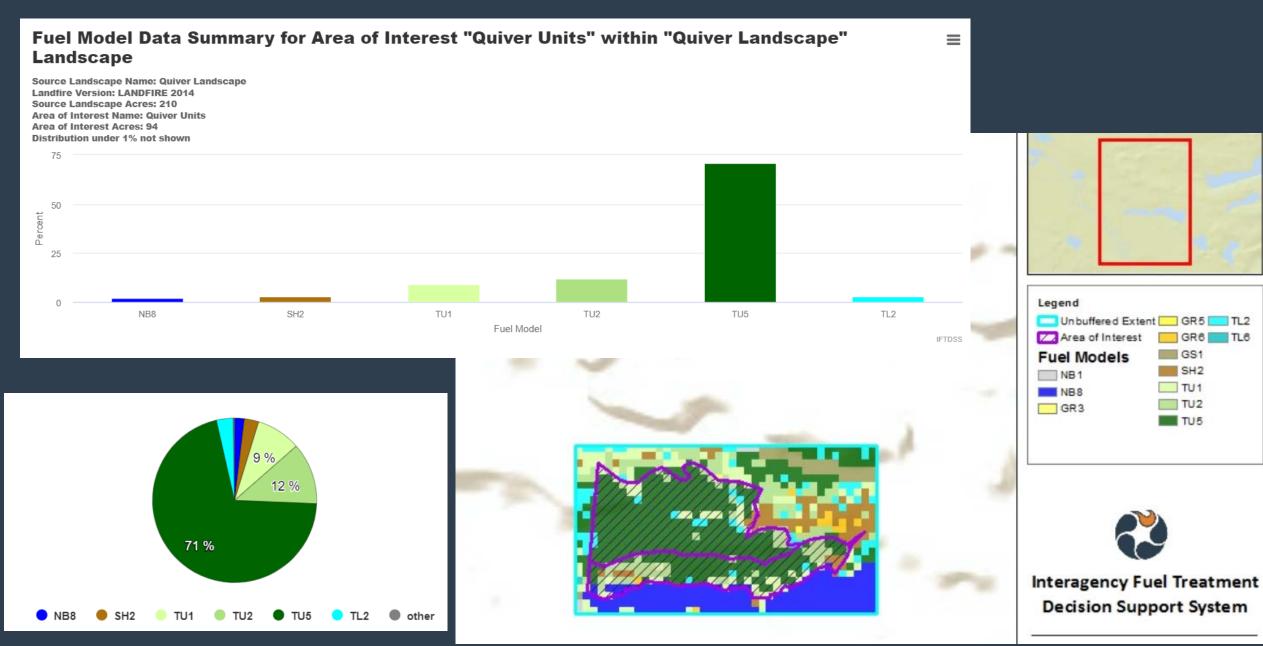

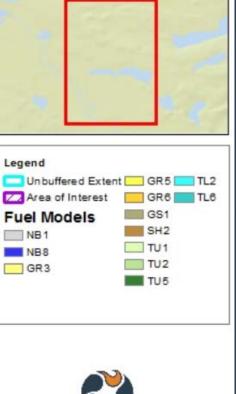

**Decision Support System** 

### Compare a variety of Prescription Parameters

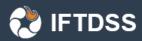

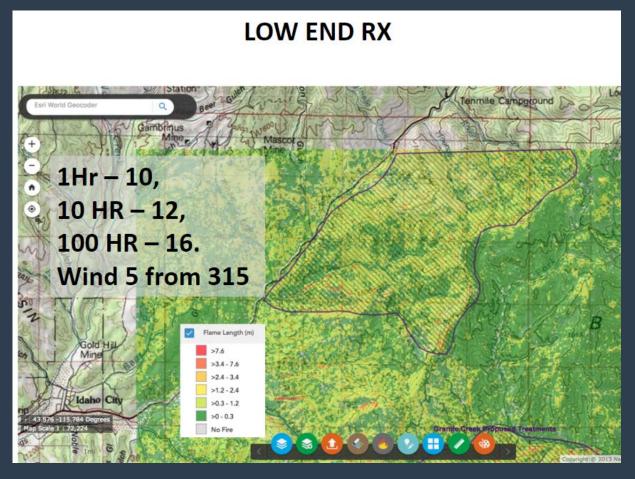

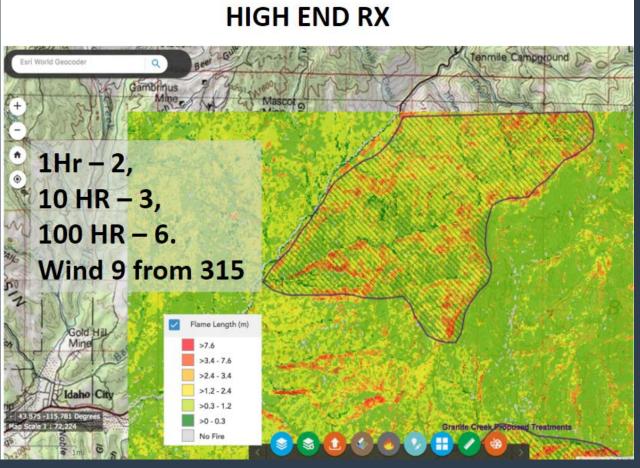

### Compare a variety of Prescription Parameters

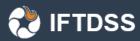

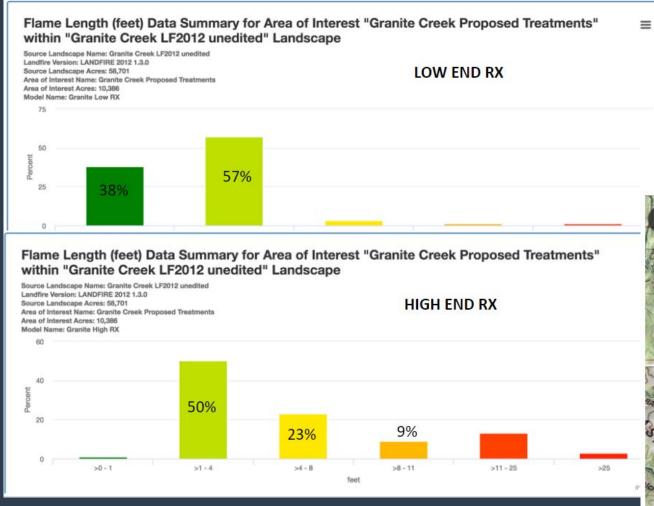

#### **Compare Low RX to High RX**

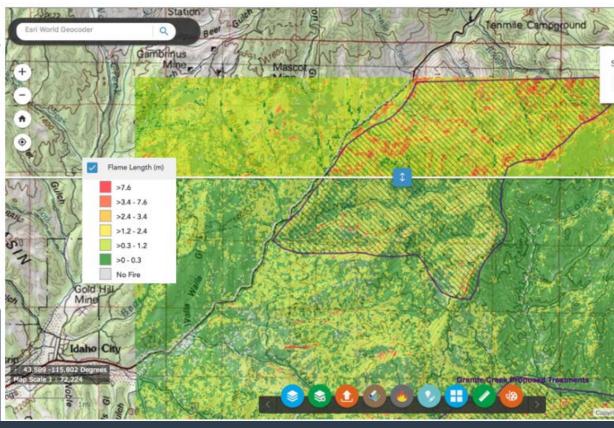

# Use in creating/validating holding, ignition, contingency

plans

#### **HOLDING PLAN**

**Scenario:** Biologist wants burn unit boundary to be located along ridge in blue circles, as the burn boss and burn plan preparer writing the holding plan, you would like to propose the drainage/trail along the dotted line – lower flame lengths, fireline intensity etc.

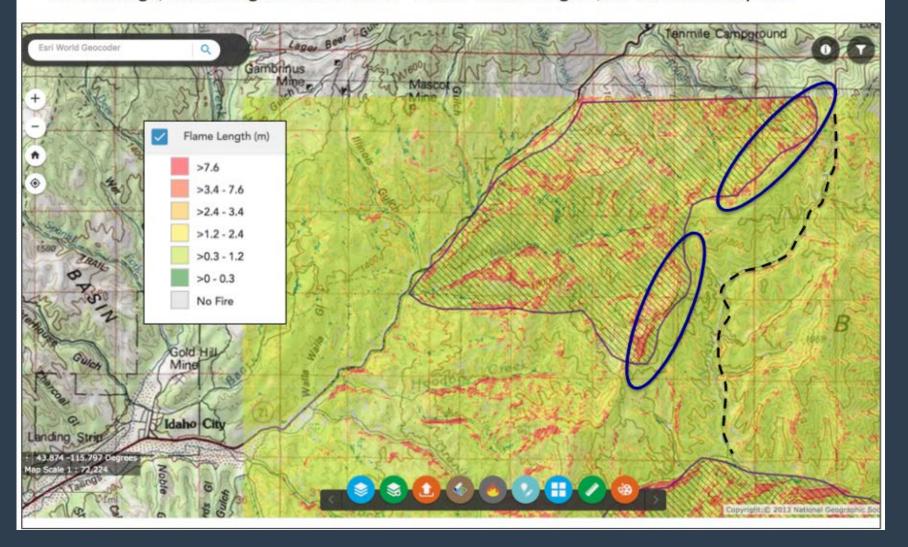

# What can IFTDSS do now?

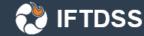

# Fuel Treatment Effectiveness Monitoring

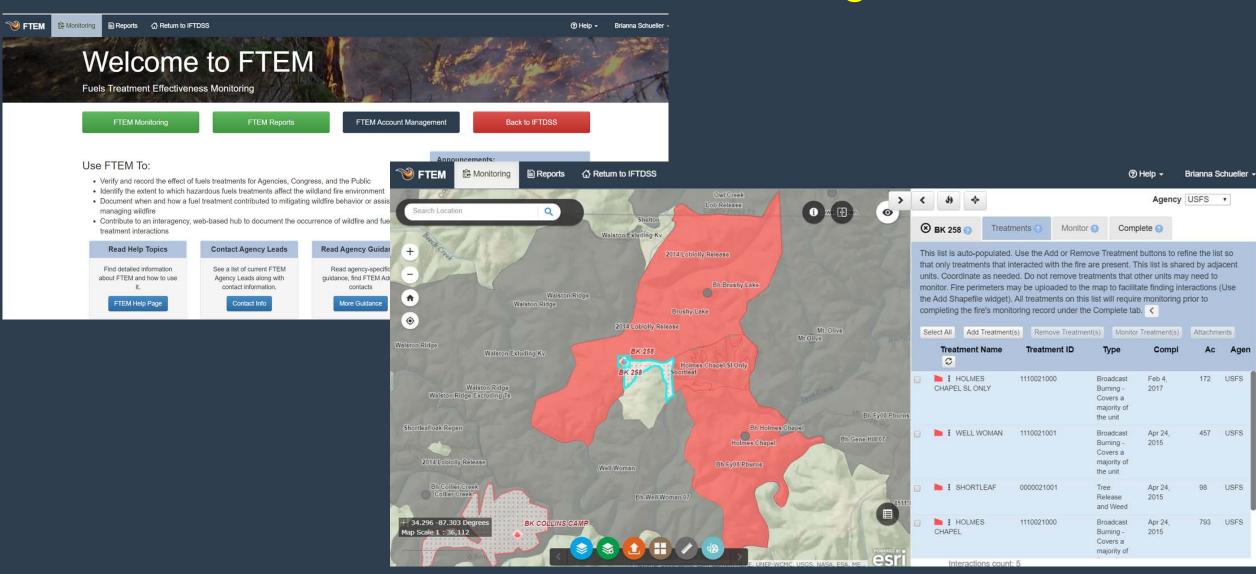

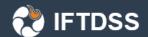

## What will IFTDSS do next?

#### Quantitative Wildfire Risk Assessment

- Wildfire simulation with "Landscape Burn Probability"
- Highly Valued Resources or Assets (HVRA characterization)
- Analyze exposure to HVRAs (coming very soon)
- Complete a Quantitative Wildfire Risk Assessment-assess threats and benefits to HVRAs

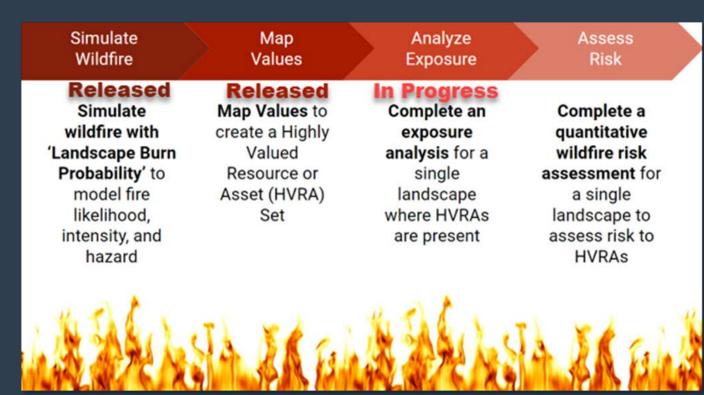

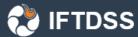

# What will IFTDSS do next?

### Exposure Analysis reports

MODEL CHARACTERISTICS

Landscape Burn Probability

PRIMARY HVRA CATEGORY
Primary HVRA Summary

SUB-HVRA BY PRIMARY HVRA CATEGORY

Primary HVRA: Human Habitation

Primary HVRA: Ecosystem Function

Primary HVRA: Recreation Infrastructure

#### Primary HVRA: Timber

Primary HVRA: Communication Infra

Primary HVRA: Priority Vegetation

Primary HVRA: Critical Habitat

SUMMARY STATISTICS TABLE HVRA Summary Statistics

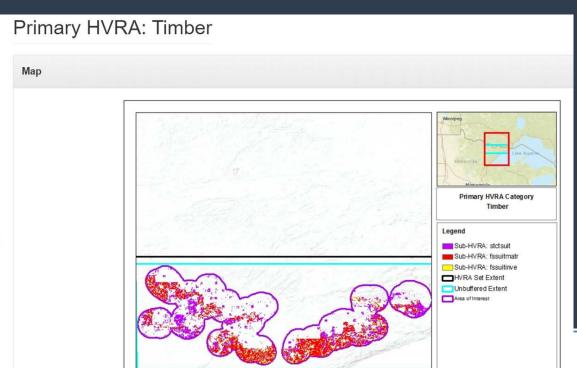

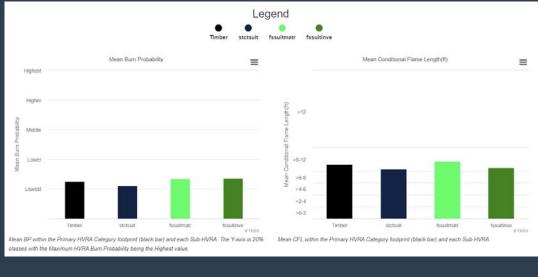

| Primary<br>HVRA<br>Category | Sub-HVRA Name                         | Sub-HVRA<br>Short<br>Name | Relative<br>Extent<br>(ac) | Expected Area Burned (ac) | Mean Burn<br>Probability | Mean Conditional<br>Flame Length (ft) | Mean<br>Integrated<br>Hazard Class ↓↑ |
|-----------------------------|---------------------------------------|---------------------------|----------------------------|---------------------------|--------------------------|---------------------------------------|---------------------------------------|
| Timber                      |                                       |                           | 451,056                    | 316                       | 0.0007                   | 9.13                                  | middle                                |
|                             | timber_statecountysuitable            | stctsuit                  | 167,661                    | 104                       | 0.00062                  | 8.37                                  | middle                                |
|                             | timber_usfssuitablematrix_clippedwfbr | fssuitmatr                | 255,889                    | 192                       | 0.00075                  | 9.68                                  | middle                                |
|                             | timber_fssuitableinvested             | fssuitinve                | 27,506                     | 21                        | 0.00076                  | 8.59                                  | middle                                |

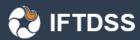

# What will IFTDSS do next?

#### Quantitative Wildfire Risk Assessment

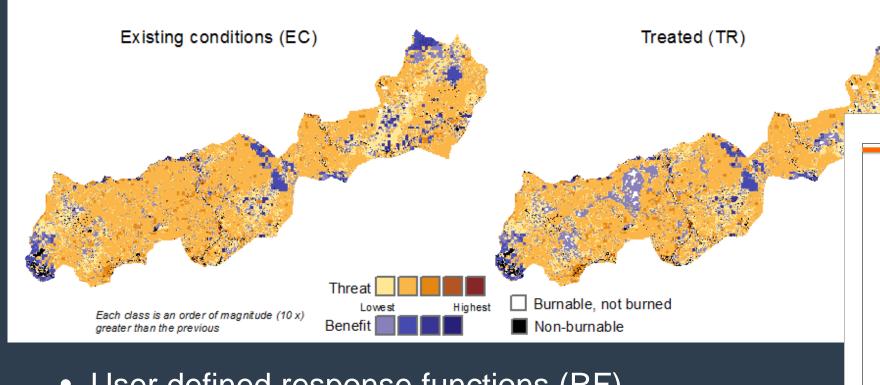

- User defined response functions (RF)
- User defined relative importance (RI)
- Net Benefit/Net Threat Graphics

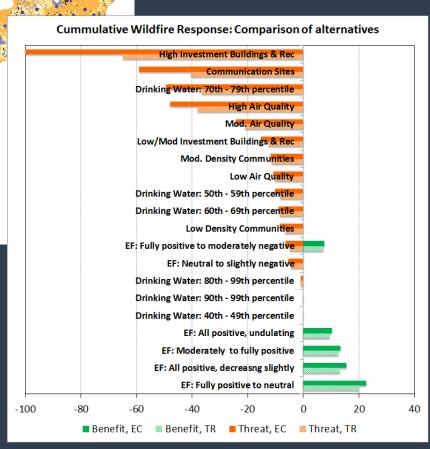

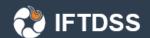

# What will IFTDSS do after Risk???

- Comparison Dashboard
- Fire spread model (MTT)
- Collaboration/Sharing
- ????

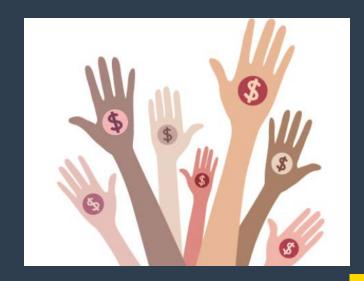

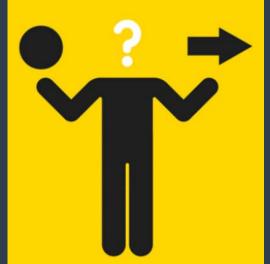

## How can I learn more about IFTDSS?

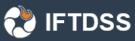

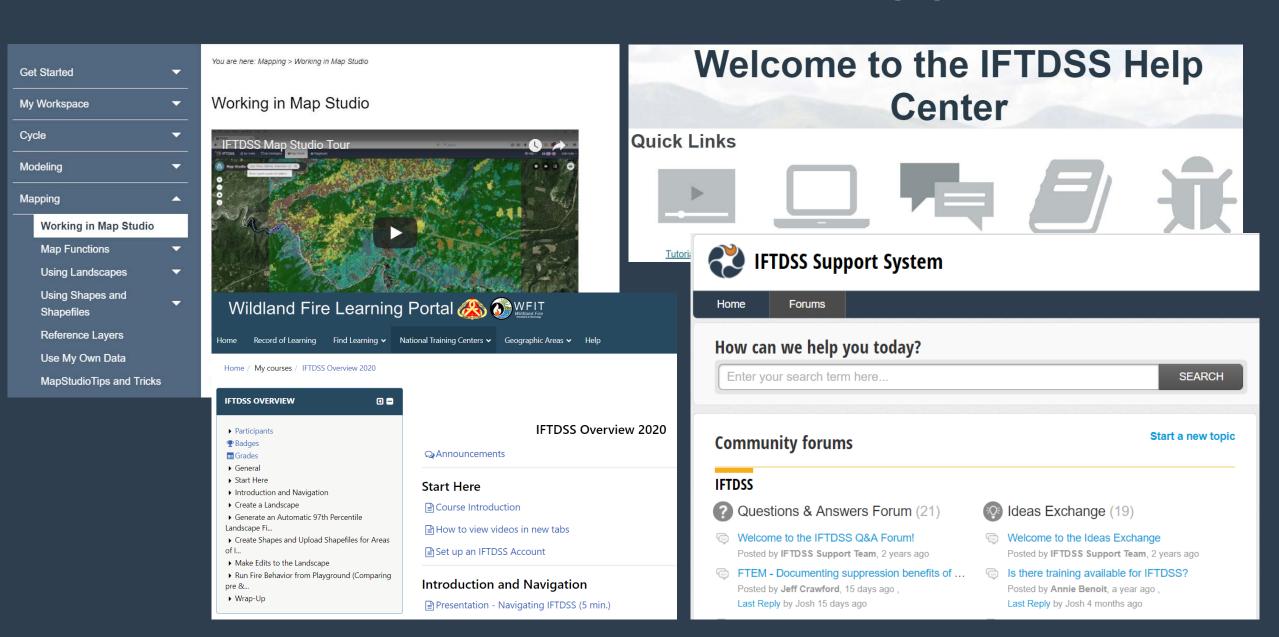